# **УТВЕРЖДАЮ**

Руководитель ГЦИ СИ, Заместитель генерального директора ФБУ «Ростест-Москва»  $\mathbb{Z} \mathbb{Z}$ А.С. Евдокимов IPEXA **GROME** me. J C 2011 г. TBENNWA государственный<br>пентр испытаний<br>средств камерений<br>(гци см) 2010日

# Генераторы сигналов произвольной формы модульные NI PXIe-5451

МЕТОДИКА ПОВЕРКИ MII PT 1611-2011

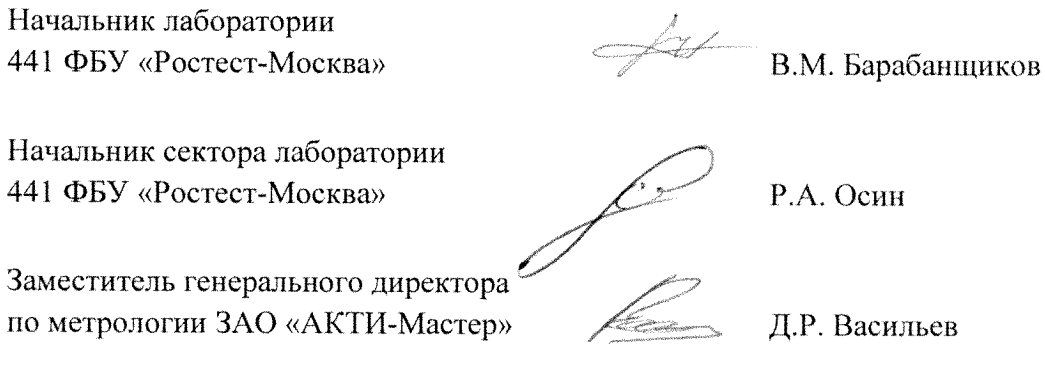

г. Москва 2011

Настоящая методика поверки распространяется на генераторы сигналов произвольной формы модульные NI PXIe-5451 (далее – приборы) компании "National Instruments Corporation" (США), и устанавливает методы и средства их поверки.

Интервал между поверками – 1 год.

# **1 ОПЕРАЦИИ ПОВЕРКИ**

При проведении поверки должны быть выполнены операции, указанные в таблице 1.

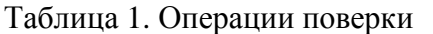

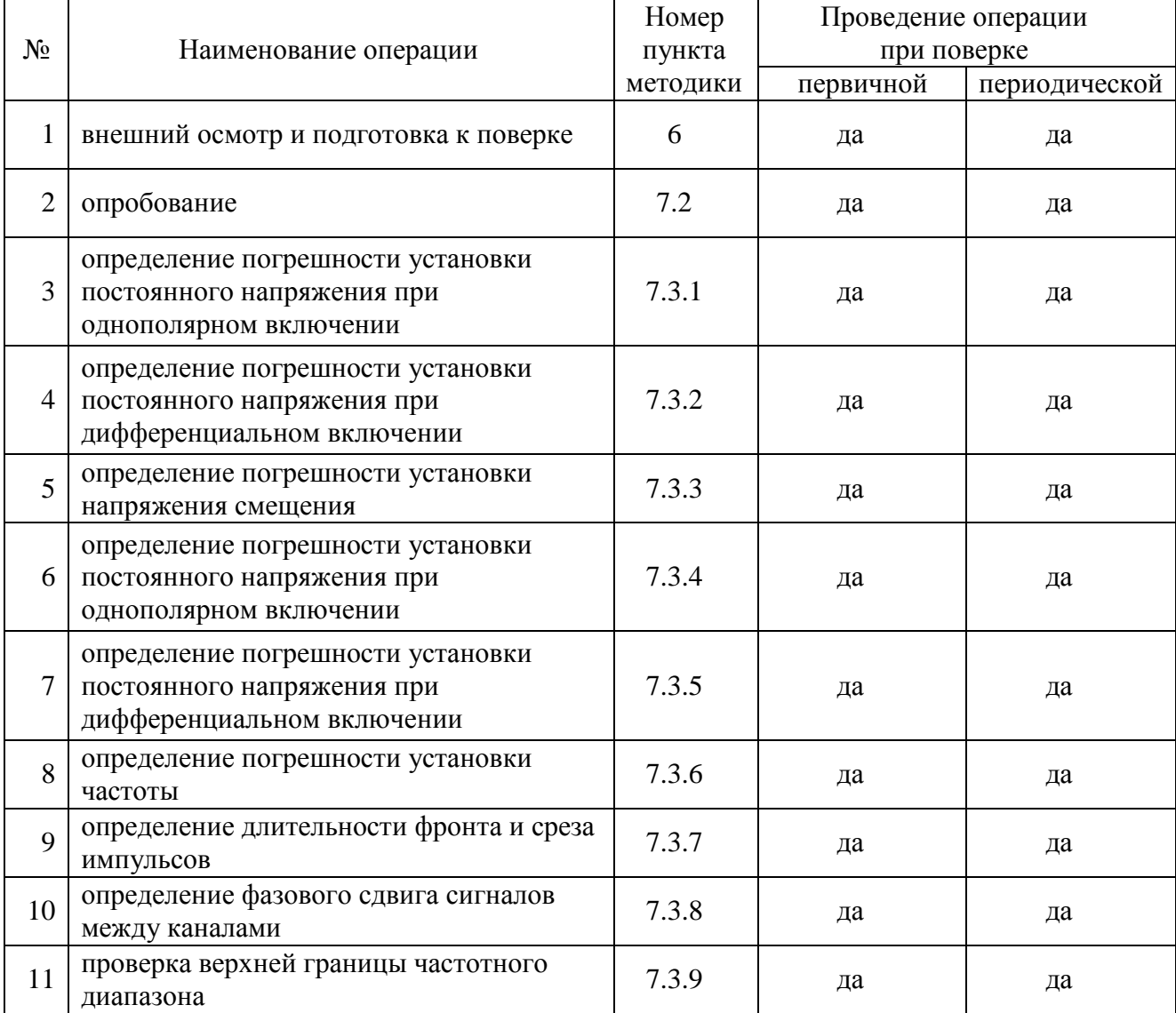

# **2 СРЕДСТВА ПОВЕРКИ**

2.1 При проведении поверки должны применяться средства поверки, указанные в таблице 2.

2.2 Вместо указанных в таблице 2 средств поверки разрешается применять другие аналогичные средства поверки, обеспечивающие требуемые технические характеристики.

| $\frac{1}{2}$ . $\frac{1}{2}$ . $\frac{1}{2}$<br>Наименование | Номер            | Требуемые                                              | Рекомендуемый тип                                        |
|---------------------------------------------------------------|------------------|--------------------------------------------------------|----------------------------------------------------------|
| средства                                                      | пункта           | технические                                            | средства поверки и его                                   |
| поверки                                                       | методики         | характеристики                                         | технические характеристики                               |
| 1                                                             | $\boldsymbol{2}$ |                                                        |                                                          |
|                                                               |                  | 1. Средства измерений                                  |                                                          |
| мультиметр                                                    | 7.3.1            | абсолютная погрешность                                 | мультиметр цифровой                                      |
| цифровой                                                      | 7.3.2            | измерения постоянного                                  | <b>NI PXI-4071</b>                                       |
|                                                               | 7.3.3            | напряжения U не более:                                 | абсолютная погрешность измерения                         |
|                                                               | 7.3.4            | от 1 до 100 mV                                         | постоянного напряжения U не более:                       |
|                                                               | 7.3.5            | $\pm (1.10^{-3} \text{ U} + 100 \text{ \mu V}),$       | на пределе 100 mV                                        |
|                                                               |                  | от 100 mV до 1 V                                       | $\pm (20.10^{-6} \text{ U} + 0.8 \text{ }\mu\text{V}),$  |
|                                                               |                  | $\pm (1.10^{-3} \text{ U} + 200 \text{ }\mu\text{V}),$ | на пределе 1 V                                           |
|                                                               |                  | от 1 до 5 V                                            | $\pm (15.10^{-6} \text{ U} + 0.8 \text{ }\mu\text{V}),$  |
|                                                               |                  | $\pm (1.10^{3} \text{ U} + 1 \text{ mV});$             | на пределе 10 V                                          |
|                                                               |                  | абсолютная погрешность                                 | $\pm (12.10^{-6} \text{ U} + \mu \text{V});$             |
|                                                               |                  | измерения переменного                                  | абсолютная погрешность измерения                         |
|                                                               |                  | напряжения U на частоте                                | переменного напряжения U на                              |
|                                                               |                  | 50 кГц не более:                                       | частоте 50 кГц не более:                                 |
|                                                               |                  | от 1 до 500 mV                                         | на пределе 50 mV                                         |
|                                                               |                  | $\pm (1.10^{-3} \text{ U} + \mu \text{V}),$            | $\pm (7.10^{-4} \text{ U} + 10 \text{ }\mu\text{V}),$    |
|                                                               |                  | от 500 mV до 3.6 V                                     | на пределе 500 mV                                        |
|                                                               |                  | $\pm (1.10^{3} \text{ U} + 1.2 \text{ mV})$            | $\pm (6.10^{-4} \text{ U} + 50 \text{ }\mu\text{V}),$    |
|                                                               |                  |                                                        | на пределе 5 V                                           |
|                                                               |                  |                                                        | $\pm (6.10^{4} \text{ U} + 500 \text{ }\mu\text{V})$     |
|                                                               |                  |                                                        |                                                          |
| частотомер                                                    | 7.3.6            | относительная                                          | частотомер электронно-счетный                            |
|                                                               |                  | погрешность измерения                                  | <b>Agilent 53131A</b>                                    |
|                                                               |                  | частоты 10 MHz                                         | диапазон частот до 225 MHz;                              |
|                                                               |                  | не более $\pm 2.10^{-5}$                               | относительная погрешность                                |
|                                                               |                  |                                                        | измерения частоты не более $\pm 1.10^{-6}$               |
| осциллограф                                                   | 7.3.7            | полоса пропускания не                                  | осциллограф цифровой                                     |
| цифровой                                                      | 7.3.8            | менее 2 GHz                                            | <b>Tektronix DPO7254</b>                                 |
|                                                               |                  |                                                        | полоса пропускания 2.5 GHz                               |
| ваттметр СВЧ                                                  | 7.3.9            | относительная                                          | преобразователь измерительный<br>Rohde & Schwarz NRP-Z91 |
| поглощаемой                                                   |                  | погрешность измерения                                  |                                                          |
| мощности                                                      |                  | уровня мощности                                        | диапазон частот от 9 kHz до 6 GHz;                       |
|                                                               |                  | 0.1 mW частотой                                        | динамический диапазон                                    |
|                                                               |                  | от 10 kHz до 150 MHz                                   | от 0,2 nW до 0,2 W;                                      |
|                                                               |                  | не более $\pm$ 10 %                                    | относительная погрешность                                |
|                                                               |                  |                                                        | измерения уровня мощности                                |
|                                                               |                  |                                                        | не более $\pm$ 6 %                                       |
|                                                               |                  |                                                        |                                                          |

Таблица 2. Средства поверки

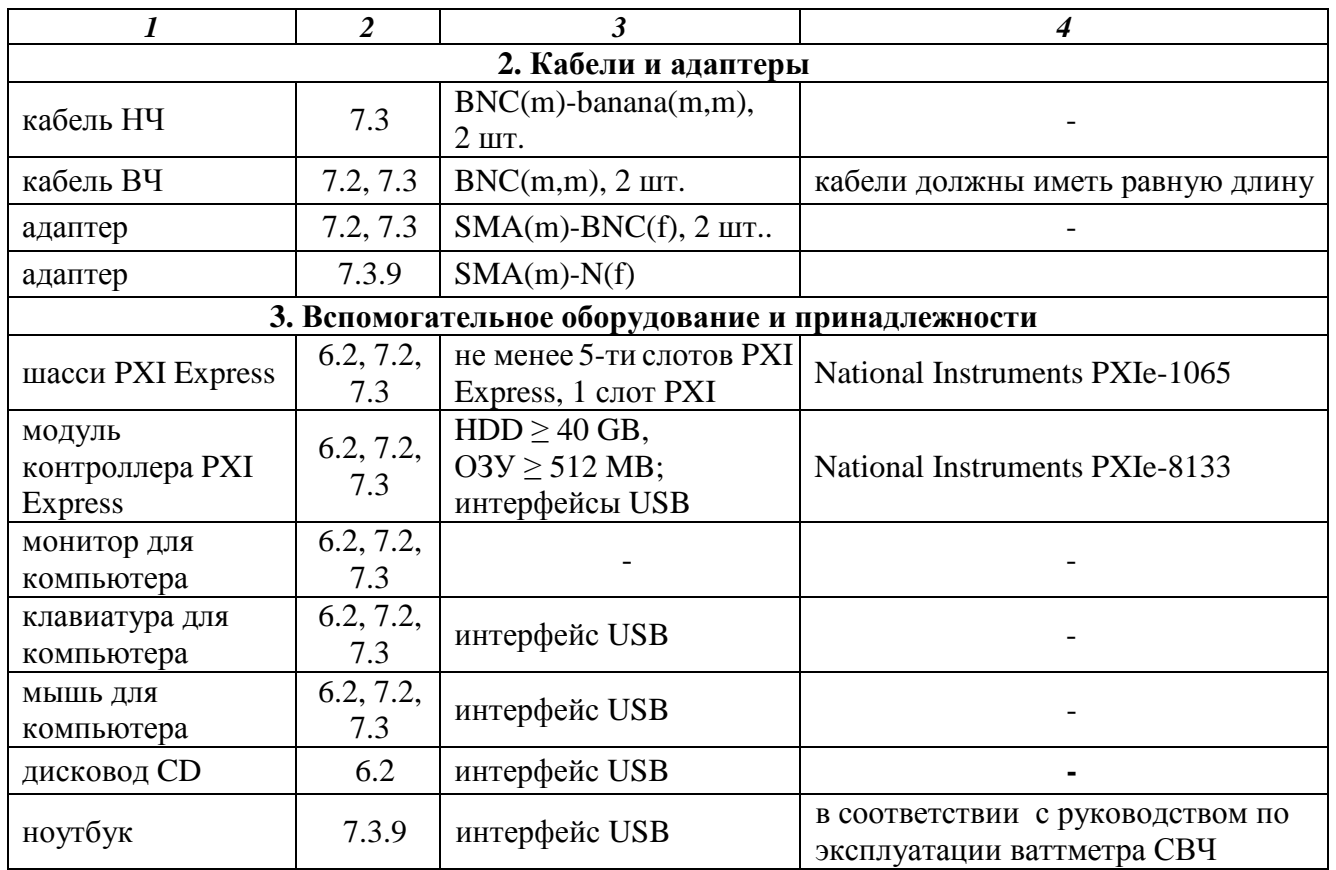

2.3 Применяемые средства поверки должны быть исправны, эталонные средства измерений поз. 1.1 – 1.4 таблицы 2 поверены и иметь свидетельства о поверке.

# **3 ТРЕБОВАНИЯ К КВАЛИФИКАЦИИ ПОВЕРИТЕЛЕЙ**

К проведению поверки допускаются лица, имеющие высшее или среднетехническое образование, практический опыт в области радиотехнических измерений, и аттестованные в соответствии с ПР50.2.012-94.

# **4 ТРЕБОВАНИЯ БЕЗОПАСНОСТИ**

4.1 При проведении поверки должны быть соблюдены требования безопасности в соответствии с ГОСТ 12.3.019-80.

4.2 Во избежание несчастного случая и для предупреждения повреждения поверяемого прибора необходимо обеспечить выполнение следующих требований:

- подсоединение шасси с поверяемым прибором к сети должно производиться с помощью сетевого адаптера из комплекта прибора;

- заземление шасси с поверяемым прибором и средств поверки должно производиться посредством заземляющего провода сетевых кабелей;

- запрещается работать с поверяемым прибором при снятых панелях;

- запрещается работать с прибором в условиях температуры и влажности, выходящих за пределы рабочего диапазона, а также при наличии в воздухе взрывоопасных веществ.

### **5 УСЛОВИЯ ОКРУЖАЮЩЕЙ СРЕДЫ ПРИ ПОВЕРКЕ**

При проведении поверки должны соблюдаться следующие условия окружающей среды: - температура воздуха  $23 \pm 5$  °C;

- относительная влажность воздуха 30 … 80 %;

- атмосферное давление 84 … 106.7 kPa.

# **6 ВНЕШНИЙ ОСМОТР И ПОДГОТОВКА К ПОВЕРКЕ**

#### **6.1 Внешний осмотр**

6.1.1 При проведении внешнего осмотра проверяются:

- чистота и исправность разъемов;

- отсутствие механических повреждений прибора;

- комплектность прибора.

6.1.2 При наличии дефектов или повреждений, препятствующих нормальной эксплуатации поверяемого прибора, его направляют в ремонт.

### **6.2 Подготовка к поверке**

6.2.1 Перед началом работы поверитель должен изучить руководство по эксплуатации поверяемого прибора, а также руководства по эксплуатации применяемых средств поверки.

6.2.2 Выполнить загрузку программного обеспечения в соответствии с указаниями руководства по эксплуатации:

1) установить контроллер в левые слоты шасси PXI Express.

2) присоединить монитор, клавиатуру и мышь к соответствующим разъемам контроллера.

3) подключить монитор к сети  $(220 \pm 10)$  V;  $(50 \pm 0.5)$  Hz.

4) подсоединить шасси к сети  $(220 \pm 10)$  V;  $(50 \pm 0.5)$  Hz.

5) присоединить дисковод CD с интерфейсом USB к контроллеру.

6) вставить в дисковод входящий в комплект прибора компакт-диск в дисковод CD.

7) следуя указаниям программы установки, инсталлировать программный пакет **NI-FGEN** на контроллер.

8) дождаться завершения программы установки, о чем будет свидетельствовать появление диалогового окна, предлагающего перезагрузить или выключить контроллер.

9) остановить работу контроллера и выключить питание шасси.

10) выполнить установку прибора в два слота шасси PXI Express.

11) включить питание шасси и дождаться загрузки контроллера.

6.2.3 Выдержать поверяемый прибор и средства поверки во включенном состоянии в соответствии с указаниями руководств по эксплуатации. Минимальное время прогрева прибора 30 min.

# **7 ПРОВЕДЕНИЕ ПОВЕРКИ**

#### **7.1 Общие указания по проведению поверки**

В процессе выполнения операций результаты измерений заносятся в протокол поверки. Полученные результаты должны укладываться в пределы допускаемых значений, которые указаны в таблицах настоящего раздела документа.

При получении отрицательных результатов по какой-либо операции необходимо повторить операцию.

При повторном отрицательном результате прибор следует направить в сервисный центр для проведения регулировки и/или ремонта.

#### **7.2 Опробование**

7.2.1 Запустить программу **"Measurement & Automation Explorer"**, затем в меню "Devices & Interfaces" выбрать "NI PXIe-1065 Chassis 1", "NI PXIe-5451".

Убедиться в том, что в правом поле окна отображается информация, содержащая серийный номер прибора и номер слота шасси, в который он установлен. Записать серийный номер прибора и номер слота шасси в таблицу 7.2.

7.2.2 Запустить процедуру тестирования "Self-Test". После завершения процедуры тестирования должно появиться сообщение "The device has passed the self-test".

Записать результат проверки в таблицу 7.2.

7.2.3 Запустить процедуру автоподстройки "Self-Calibrate".

После завершения процедуры автоподстройки должно появиться сообщение "The device has been calibrated successfully".

Записать результат проверки в таблицу 7.2.

7.2.4 В меню "Software" выбрать **"**NI-FGEN".

Убедиться в том, что в правом поле окна в столбце "Version" отображается номер версии программного обеспечения (Firmware Version).

Записать результат проверки в таблицу 7.2.

7.2.5 Закрыть программу **"Measurement & Automation Explorer".**

7.2.6 Найти в списке программ и запустить программу **"FGEN Soft Front Panel"**. После загрузки программы должна появиться виртуальная панель NI-FGEN 2.8.0. Записать результат проверки в таблицу 7.2.

7.2.7 Используя адаптер SMA(m)-BNC(f) и кабель BNC(m,m), соединить выход "CH 0+" прибора с входом "CH 1" осциллографа.

1) Сделать на приборе установки: Edit, Device Configuration, Load Impedance: same as output Terminal Configuration: Single Ended Установить форму сигнала "DC Voltage Level".

2) Вращением виртуальной ручки установки уровня по часовой стрелке установить максимальное значение, которое должно составлять 2.5 V.

Запустить генерацию сигнала клавишей "►".

Сделать на осциллографе установку "Autoset".

Убедиться в том, что наблюдается сигнал постоянного напряжения.

3) Установить на приборе форму сигнала "Sine Waveform".

Выбрать в окне установки параметров сигнала "Amplitude (p-p)" и вращением по часовой стрелке виртуальной ручки установки уровня зафиксировать максимальное значение, которое должно составлять не менее 2.5 V.

Выбрать в окне установки параметров сигнала "Frequency" и установить частоту 135 MHz. Запустить генерацию сигнала клавишей "►".

Сделать на осциллографе установку "Autoset".

Убедиться в том, что наблюдается сигнал синусоидальной формы.

4) Установить на приборе форму сигнала "Square Waveform".

Выбрать в окне установки параметров сигнала "Amplitude (p-p)" и вращением по часовой стрелке виртуальной ручки установки уровня зафиксировать максимальное значение, которое должно составлять не менее 2.5 V.

Выбрать в окне установки параметров сигнала "Frequency" и установить частоту 20 MHz. Запустить генерацию сигнала клавишей "►".

Убедиться в том, что наблюдается сигнал прямоугольной формы.

5) Установить на приборе форму сигнала "Ramp Waveform".

Выбрать в окне установки параметров сигнала "Amplitude (p-p)" и вращением по часовой стрелке виртуальной ручки установки уровня зафиксировать максимальное значение, которое должно составлять не менее 2.5 V.

Выбрать в окне установки параметров сигнала "Frequency" и установить частоту 20 MHz. Запустить генерацию сигнала клавишей "►".

Убедиться в том, что наблюдается сигнал треугольной формы.

6) Установить на приборе форму сигнала "Triangle Waveform".

Выбрать в окне установки параметров сигнала "Amplitude (p-p)" и вращением по часовой стрелке виртуальной ручки установки уровня зафиксировать максимальное значение, которое должно составлять не менее 2.5 V.

Выбрать в окне установки параметров сигнала "Frequency" и установить частоту 20 MHz. Запустить генерацию сигнала клавишей "►".

Убедиться в том, что наблюдается сигнал пилообразной формы.

7.2.8 Пересоединить кабель с адаптером на канал "CH 0–" прибора. Выполнить действия по пункту 7.2.10 для канала "CH 0–".

7.2.9 Пересоединить кабель с адаптером на канал "CH 1+" прибора. Выполнить действия по пункту 7.2.10 для канала "CH 1+".

7.2.10 Пересоединить кабель с адаптером на канал "CH 1–" прибора. Выполнить действия по пункту 7.2.10 для канала "CH 1–".

Записать результаты проверки по пунктам 7.2.7 – 7.2.10 в таблицу 7.2.

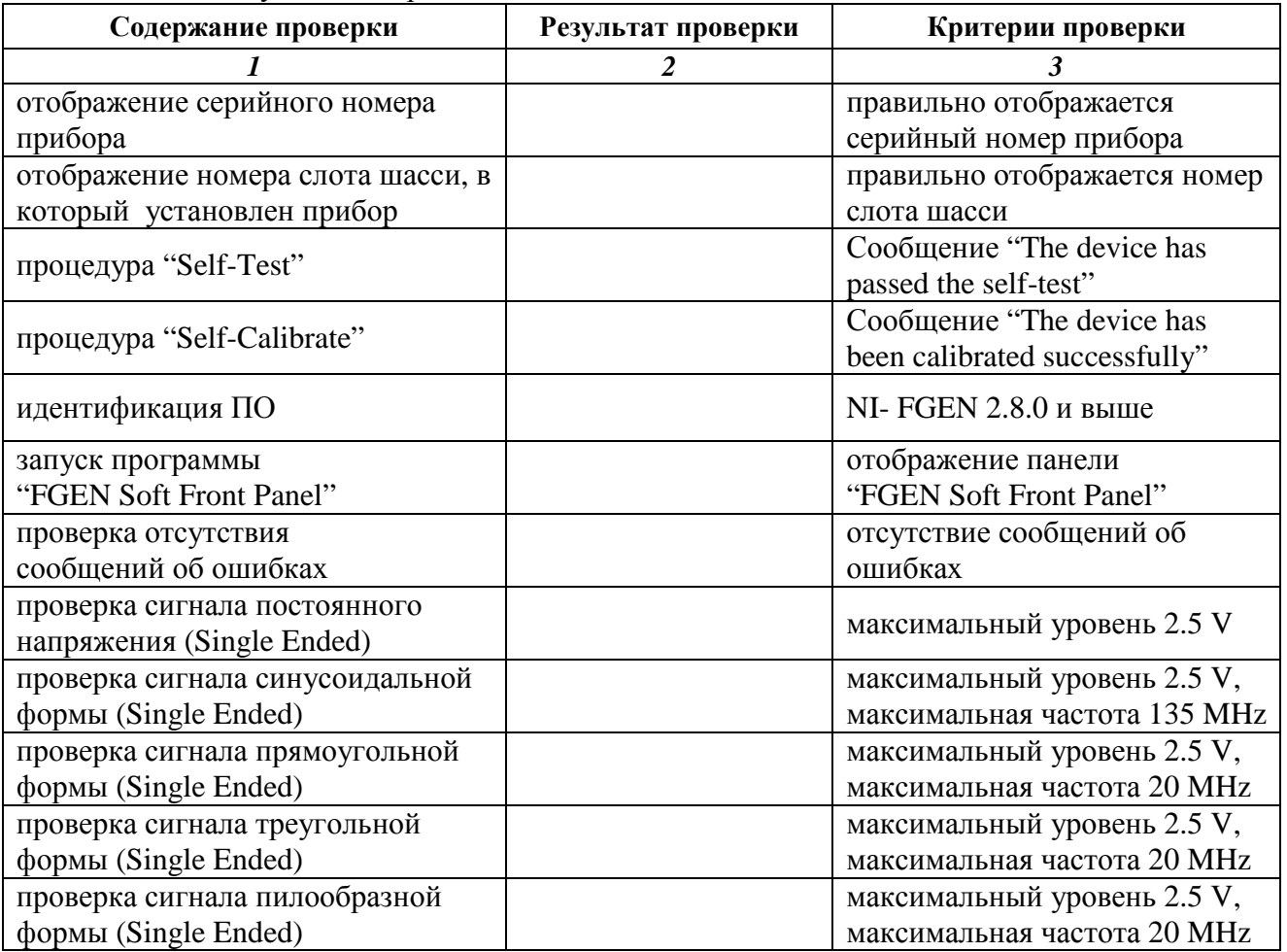

# Таблица 7.2. Результаты опробования

### **7.3 Определение метрологических характеристик**

# **7.3.1 Определение погрешности установки постоянного напряжения при однополярном включении**

7.3.1.1 Используя адаптер SMA(m)-BNC(f), соединить кабелем BNC(m)-banana(m,m) выход "CH 0+" прибора с гнездами "HI" и "LO" мультиметра таким образом, чтобы центральный провод кабеля был соединен с входом "HI", а экран кабеля с входом "LO".

7.3.1.2 Установить на мультиметре режим DCV с автоматическим выбором предела измерения.

7.3.1.3 Выполнить на приборе установки:

Edit, Device Configuration, Load Impedance  $> 1$  M $\Omega$ ; Terminal Configuration: Single Ended Установить форму сигнала "DC Voltage Level".

7.3.1.4 Запустить генерацию сигнала клавишей "►".

7.3.1.5 Вводить на приборе значения "DC Offset", указанные в столбце 1 таблицы 7.3.1, и записывать отсчеты напряжения на мультиметре в столбец 3 таблицы 7.3.1.

7.3.1.6 Пересоединить кабель с адаптером на выход "CH 0–" прибора.

7.3.1.7 Выполнить действия по пунктам 7.3.1.4, 7.3.1.5 для канала "CH 0–" с учетом того, что полярность измеряемого напряжения будет противоположна полярности вводимых значений "DC Offset".

7.3.1.8 Пересоединить кабель с адаптером на выход "CH 1+" прибора.

7.3.1.9 Выбрать в левом нижнем углу панели "Channel 1". Установить форму сигнала "DC Voltage Level".

7.3.1.10 Выполнить действия по пунктам 7.3.1.4 – 7.3.1.7 для каналов "CH 1+" и "CH 1–".

7.3.1.11 Остановить генерацию сигнала нажатием клавиши "■".

| <b>NI PXIe-5451</b><br><b>DC</b> Offset | Нижний<br>предел допускаемых<br>значений | Измеренное<br>мультиметром<br>значение | <b>Верхний</b><br>предел допускаемых<br>значений |
|-----------------------------------------|------------------------------------------|----------------------------------------|--------------------------------------------------|
| 1                                       | $\overline{2}$                           | $\mathfrak{z}$                         | $\overline{\boldsymbol{4}}$                      |
| 2.5V                                    | 2.4795 V                                 |                                        | 2.5205 V                                         |
| 1.769 V                                 | 1.7543 V                                 |                                        | 1.7837 V                                         |
| 1.252 V                                 | 1.2415 V                                 |                                        | 1.2625 V                                         |
| 887 mV                                  | 0.8794 V                                 |                                        | 0.8946 V                                         |
| 627 mV                                  | $0.6215$ V                               |                                        | $0.6325$ V                                       |
| 444 mV                                  | 0.4399 V                                 |                                        | 0.4481 V                                         |
| 314 mV                                  | 0.3110 V                                 |                                        | 0.3170 V                                         |
| 222 mV                                  | 0.2197 V                                 |                                        | 0.2243 V                                         |
| 157 mV                                  | 0.1552 V                                 |                                        | 0.1588 V                                         |
| $111 \text{ mV}$                        | 0.1096 V                                 |                                        | 0.1124 V                                         |
| 79 mV                                   | 77.86 mV                                 |                                        | 80.13 mV                                         |
| 55 mV                                   | 54.06 mV                                 |                                        | 55.94 mV                                         |
| 39 mV                                   | 38.19 mV                                 |                                        | 39.81 mV                                         |
| $28$ mV                                 | 27.27 mV                                 |                                        | 28.73 mV                                         |
| 19 mV                                   | 18.35 mV                                 |                                        | 19.65 mV                                         |
| 14 mV                                   | 17.39 mV                                 |                                        | 14.61 mV                                         |
| 9mV                                     | 8.43 mV                                  |                                        | $\overline{9.57}$ mV                             |
| $7 \text{ mV}$                          | 6.44 mV                                  |                                        | 7.56 mV                                          |
| $4 \text{ mV}$                          | 3.47 mV                                  |                                        | 4.53 mV                                          |
| 3 mV                                    | 2.47 mV                                  |                                        | $3.53$ mV                                        |
| $2 \text{ mV}$                          | $1.48$ mV                                |                                        | $2.52 \text{ mV}$                                |
| $1.8 \text{ mV}$                        | $1.28$ mV                                |                                        | $2.32$ mV                                        |
| $-2.5 V$                                | $-2.5205$ V                              |                                        | $-2.4795$ V                                      |
| $-1.769 V$                              | $-1.7837\,\overline{V}$                  |                                        | $-1.7543$ V                                      |
| $-1.252$ V                              | $-1.2625$ V                              |                                        | $-1.2415$ V                                      |
| $-887$ mV                               | $-0.8946$ V                              |                                        | $-0.8794$ V                                      |
| $-627$ mV                               | $-0.6325$ V                              |                                        | $-0.6215$ V                                      |
| $-444$ mV                               | $-0.4481$ V                              |                                        | $-0.4399 V$                                      |
| $-314$ mV                               | $-0.3170$ V                              |                                        | $-0.3110$ V                                      |
| $-222$ mV                               | $-0.2243$ V                              |                                        | $-0.2197$ V                                      |
| $157 \text{ mV}$                        | $-0.1588$ V                              |                                        | $-0.1552$ V                                      |
| $-111$ mV                               | $-0.1124$ V                              |                                        | $-0.1096$ V                                      |
| $-79$ mV                                | $-80.13$ mV                              |                                        | $-77.87$ mV                                      |
| $-55$ mV                                | $-55.94$ mV                              |                                        | $-54.06$ mV                                      |
| $-39$ mV                                | $-39.81$ mV                              |                                        | $-38.19$ mV                                      |
| $-28$ mV                                | $-28.73$ mV<br>$-19.65$ mV               |                                        | $-27.27$ mV                                      |
| $-19$ mV<br>$-14$ mV                    | $-14.61$ mV                              |                                        | $-18.35$ mV<br>$-17.39$ mV                       |
| $-9$ mV                                 | $-9.57$ mV                               |                                        | $-8.43$ mV                                       |
| $-7$ mV                                 | $-7.56$ mV                               |                                        | $-6.44$ mV                                       |
| $-4$ mV                                 | $-4.53$ mV                               |                                        | $-3.47$ mV                                       |
| $-3$ mV                                 | $-3.53$ mV                               |                                        | $-2.47$ mV                                       |
| $-2$ mV                                 | $-2.52$ mV                               |                                        | $-1.48$ mV                                       |
| $-1.8$ mV                               | $-2.32$ mV                               |                                        | $-1.28$ mV                                       |

Таблица 7.3.1. Погрешность установки постоянного напряжения при однополярном включении

NI PXIe-5451. МП РТ 1611-2011. Методика поверки. 12.10.2011 стр. 10 из 18

### **7.3.2 Определение погрешности установки постоянного напряжения при дифференциальном включении**

7.3.2.1 Используя адаптер SMA(m)-BNC(f) и кабель BNC(m)-banana(m,m), соединить выход "CH 0+" прибора с входом мультиметра таким образом, чтобы центральный проводник кабеля был соединен с гнездом "HI". Экранный проводник оставить свободным.

Используя адаптер SMA(m)-BNC(f) и кабель BNC(m)-banana(m,m), соединить выход

"CH 0–" прибора с входом мультиметра таким образом, чтобы центральный проводник кабеля был соединен с гнездом "LO". Экранный проводник оставить свободным.

7.3.2.2 Выполнить на приборе установки:

Edit, Device Configuration, Load Impedance  $> 1$  M $\Omega$ ; Terminal Configuration: Differential.

7.3.2.3 Выбрать в левом нижнем углу панели "Channel 0".

7.3.2.4 Установить форму сигнала "DC Voltage Level". Запустить генерацию сигнала клавишей "►".

7.3.2.5 Вводить на приборе значения "DC Offset", указанные в столбце 1 таблицы 7.3.2.1, и записывать отсчеты напряжения на мультиметре в столбец 3 таблицы 7.3.2.1.

7.3.2.6 Выполнить действия по пунктам 7.3.2.1 – 7.3.2.5 для канала "CH 1".

7.3.2.7 Остановить генерацию сигнала нажатием клавиши "■".

7.3.2.8 Рассчитать и записать в столбец 2 таблицы 7.3.2.2 разностные значения (U0 – U1) измеренных напряжений на каналах "CH 0" и "CH 1" для каждого из значений "DC Offset".

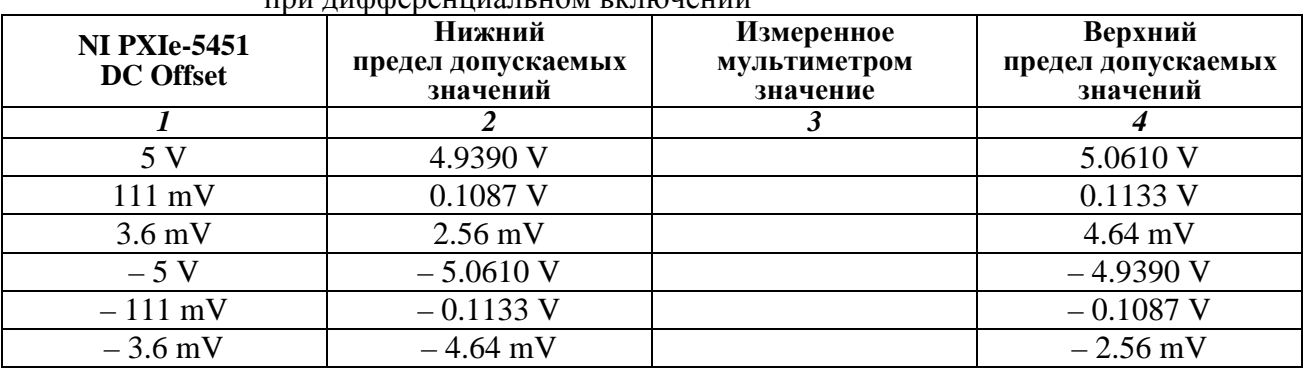

Таблица 7.3.2.1. Погрешность установки постоянного напряжения nd the state of the state state in the state of the state of the state of the state of the state of the state o

Таблица 7.3.2.2. Разность напряжений на каналах

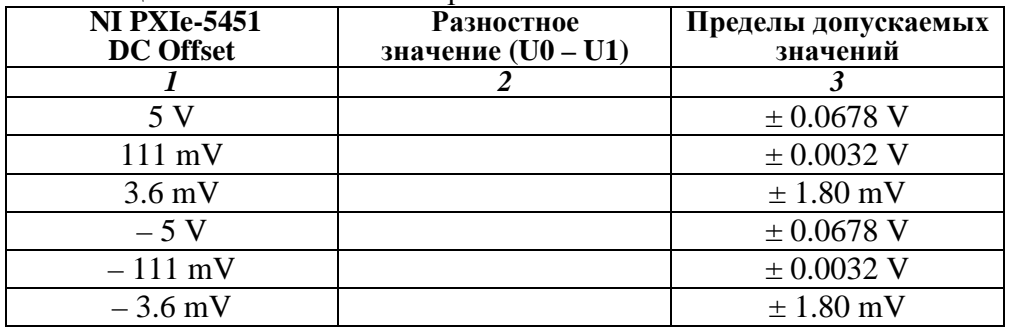

# **7.3.3 Определение погрешности установки напряжения смещения**

7.3.3.1 Выполнить соединение прибора с мультиметром, как указано в пункте 7.3.1.1.

7.3.3.2 Выполнить на приборе установки:

Edit, Device Configuration, Load Impedance  $> 1$  M $\Omega$ ; Terminal Configuration: Single Ended Выбрать в левом нижнем углу панели "Channel 0".

7.3.7.3 Установить форму сигнала "Sine Waveform" и амплитуду "Amplitude (p-p)" 3.6 mV. Запустить генерацию сигнала клавишей "►".

7.3.3.4 Вводить на приборе значения "DC Offset", указанные в столбце 1 таблицы 7.3.3, и записывать отсчеты напряжения на мультиметре в столбец 3 таблицы 7.3.3.

7.3.3.5 Пересоединить кабель с адаптером на выход "CH 0–" прибора.

7.3.3.6 Выполнить действия по пунктам 7.3.7.3, 7.3.3.4 для канала "CH 0–" с учетом того, что полярность измеряемого напряжения будет противоположна полярности вводимых значений "DC Offset".

7.3.3.7 Пересоединить кабель с адаптером на выход CH 1+" прибора.

7.3.3.8 Выбрать в левом нижнем углу панели "Channel 1".

7.3.3.9 Выполнить действия по пунктам 7.3.7.3 – 7.3.3.6 для каналов "CH 1+" и "CH 1–".

7.3.3.10 Остановить генерацию сигнала нажатием клавиши "■".

| <b>NI PXIe-5451</b><br><b>DC Offset</b> | Нижний<br>предел допускаемых<br>значений | Измеренное<br><b>Keithley 2000</b><br>значение | Верхний<br>предел допускаемых<br>значений |
|-----------------------------------------|------------------------------------------|------------------------------------------------|-------------------------------------------|
|                                         |                                          |                                                |                                           |
| 0 <sub>m</sub>                          | $-3.25$ mV                               |                                                | $3.25$ mV                                 |
|                                         | 0.99525 V                                |                                                | 1.00475 V                                 |
| 2 V                                     | 1.99375 V                                |                                                | 2.00625 V                                 |
| $-1$ V                                  | $-1.00475$ V                             |                                                | $-0.99525$ V                              |
| $-2V$                                   | $-2.00625$ V                             |                                                | $-1.99375$ V                              |

Таблица 7.3.3. Погрешность установки напряжения смещения

### **7.3.4 Определение погрешности установки амплитуды переменного напряжения при однополярном включении**

- 7.3.4.1 Выполнить соединение прибора с мультиметром, как указано в пункте 7.3.1.1.
- 7.3.4.2 Выбрать в левом нижнем углу панели "Channel 0".

7.3.4.3 Установить форму сигнала "Sine Waveform", напряжение смещения"DC Offset" 0 mV, частоту "Frequency" 50 kHz.

Запустить генерацию сигнала клавишей "►".

7.3.4.4 Вводить на приборе значения "Amplitude (p-p)", указанные в столбце 1 таблицы 7.3.4, и записывать отсчеты напряжения на мультиметре в столбец 4 таблицы 7.3.4.

7.3.4.5 Пересоединить кабель с адаптером на выход "CH 0–" прибора.

7.3.4.6 Выполнить действия по пунктам 7.3.4.3, 7.3.4.4 для канала"CH 0–".

7.3.4.7 Пересоединить кабель с адаптером на выход CH 1+" прибора.

7.3.4.8 Выбрать в левом нижнем углу панели "Channel 1".

7.3.4.9 Выполнить действия по пунктам 7.3.4.3 – 7.3.4.6 для каналов "CH 1+" и "CH 1–".

7.3.4.10 Остановить генерацию сигнала нажатием клавиши "■".

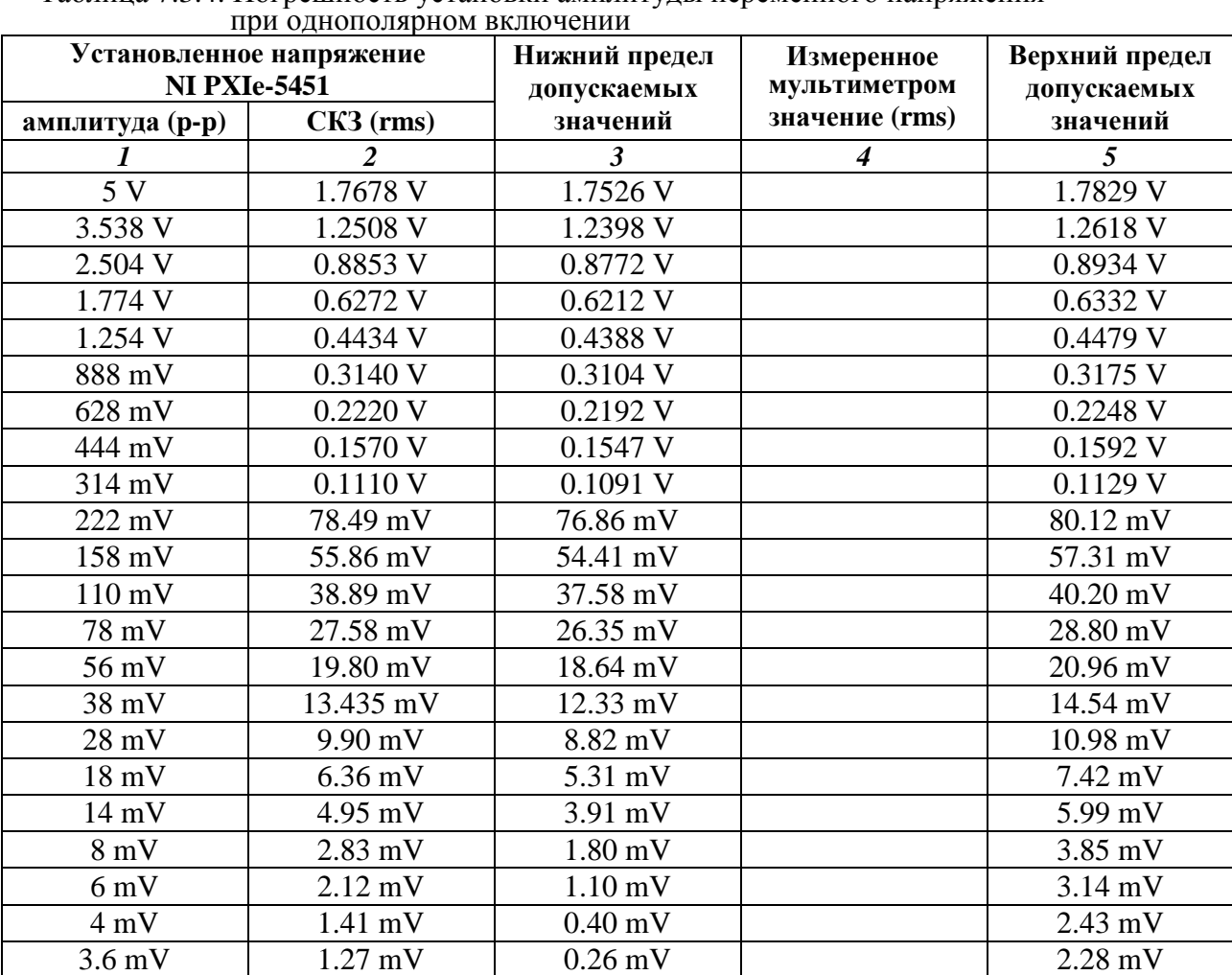

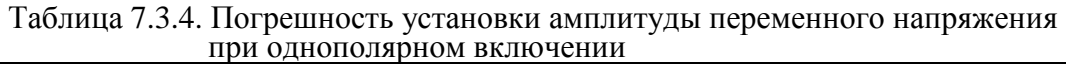

### **7.3.5 Определение погрешности установки амплитуды переменного напряжения при дифференциальном включении**

7.3.5.1 Выполнить соединение прибора с мультиметром, как указано в пункте 7.3.2.1.

7.3.5.2 Выполнить на приборе установки:

Edit, Device Configuration, Load Impedance  $> 1$  M $\Omega$ ; Terminal Configuration: Differential.

7.3.5.3 Выбрать в левом нижнем углу панели "Channel 0".

7.3.5.5 Установить форму сигнала "Sine Waveform", напряжение смещения"DC Offset" 0 mV, частоту "Frequency" 50 kHz.

Запустить генерацию сигнала клавишей "►".

7.3.5.6 Вводить на приборе значения "Amplitude (p-p)", указанные в столбце 1 таблицы 7.3.5.1, и записывать отсчеты напряжения на мультиметре в столбец 4 таблицы 7.3.5.1.

7.3.5.7 Выполнить действия по пунктам 7.3.5.1 – 7.3.5.6 для канала "CH 1".

7.3.5.8 Остановить генерацию сигнала нажатием клавиши "■".

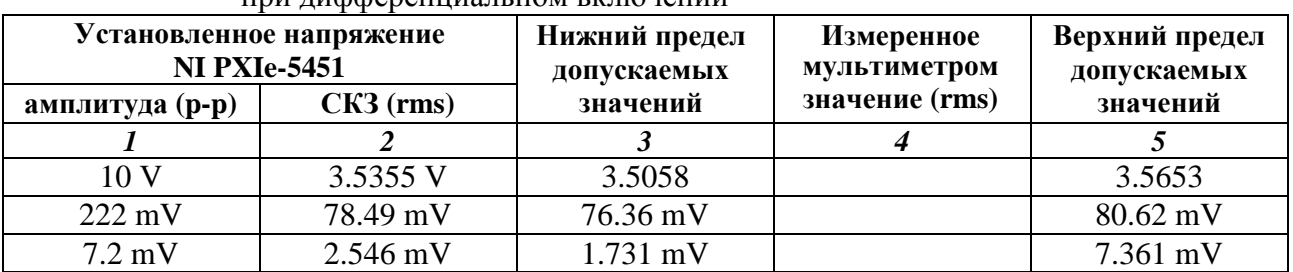

Таблица 7.3.5.1. Погрешность установки амплитуды переменного напряжения **при дифференциали пом включении** 

7.3.5.9 Рассчитать и записать в столбец 2 таблицы 7.3.5.2 разностные значения (U0 – U1) измеренных напряжений на каналах "CH 0" и "CH 1" для каждого из значений "Amplitude (p-p)".

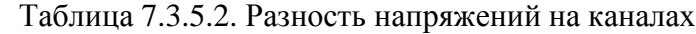

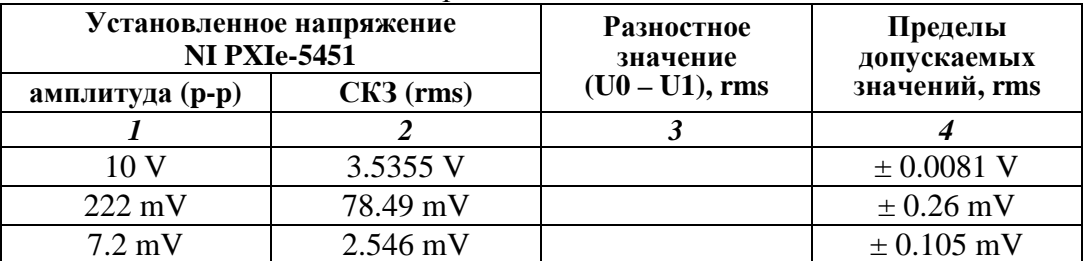

# **7.3.6 Проверка погрешности установки частоты**

7.3.6.1 Используя адаптер SMA(m)-BNC(f), соединить кабелем BNC(m,m) выход "CH 0+" прибора с входом "Channel 1" частотомера.

7.3.6.2 Сделать на приборе установки:

Edit, Device Configuration, Load Impedance: same as output Terminal Configuration: Single Ended

7.3.6.3 Выбрать в левом нижнем углу панели "Channel 0".

Установить форму сигнала " Sine Waveform", напряжение смещения"DC Offset" 0 mV, частоту "Frequency" 10 MHz, амплитуду "Amplitude (p-p)" 1 V.

Запустить генерацию сигнала клавишей "►".

7.3.6.4 Записать отсчет на частотомере в столбец 3 таблицы 7.3.6.

| Частота<br><b>NI PXIe-5451, MHz</b> | Нижний<br>предел допускаемых<br>значений, MHz | Измеренное<br> анализатором спектра<br>значение, MHz | Верхний<br>предел допускаемых<br>значений, MHz |
|-------------------------------------|-----------------------------------------------|------------------------------------------------------|------------------------------------------------|
|                                     |                                               |                                                      |                                                |
|                                     | 9.999 000                                     |                                                      | 10.001 000                                     |

Таблица 7.3.6. Погрешность установки частоты

#### **7.3.7 Определение длительности фронта и среза импульсов**

7.3.7.1 Используя адаптер  $SMA(m)$ -BNC(f), соединить кабелем BNC(m,m) выход "CH 0+" прибора с входом "CH 1" осциллографа.

7.3.7.2 Выбрать в левом нижнем углу панели "Channel 0".

Установить форму сигнала "Square Waveform", напряжение смещения"DC Offset" 0 mV, частоту "Frequency" 10 MHz, амплитуду "Amplitude (p-p)" 1 V.

7.3.7.3 Запустить генерацию сигнала клавишей "►".

7.3.7.4 Установить на осциллографе входное сопротивление 50 Ω, коэффициент отклонения 200 mV/div, коэффициент развертки 500 ps/div.

Ввести функцию измерений длительности фронта и среза ("Rise Time", "Fall Time").

7.3.7.5 Записать измеренное осциллографом значение длительности фронта ("Rise Time") на данном канале в столбец 2 таблицы 7.3.7.

7.3.7.6 Установить запуск триггера на осциллографе по заднему фронту.

Записать измеренное осциллографом значение длительности среза ("Fall Time") на данном канале в столбец 3 таблицы 7.3.7.

7.3.7.7 Пересоединить кабель на канал "CH 0–" прибора.

Записать измеренное осциллографом значение длительности среза ("Fall Time") на данном канале в столбец 3 таблицы 7.3.7.

7.3.7.8 Установить запуск триггера на осциллографе по переднему фронту.

Записать измеренное осциллографом значение длительности фронта ("Rise Time") на данном канале в столбец 2 таблицы 7.3.7.

7.3.7.9 Остановить генерацию сигнала нажатием клавиши "■".

7.3.7.10 Выполнить действия по пунктам 7.3.7.2, 7.3.7.3, 7.3.7.5 -7.3.7.9 для каналов "CH1+", "CH1–" прибора.

| Номер канала | . .<br>Измеренное значение (10/90 %), ns |                  | Верхний предел              |
|--------------|------------------------------------------|------------------|-----------------------------|
|              | фронт                                    | cpe <sub>3</sub> | допускаемых<br>значений, ns |
|              |                                          |                  |                             |
| $CH 0+$      |                                          |                  |                             |
| $CHO-$       |                                          |                  |                             |
| $CH 1+$      |                                          |                  | 1.5                         |
| ~H1′         |                                          |                  |                             |

Таблица 7.3.7. Длительность фронта и среза импульсов

# **7.3.8 Определение фазового сдвига сигналов между каналами**

7.3.8.1 Используя адаптеры SMA(m)-BNC(f), соединить кабелями BNC(m,m) одинаковой длины выход "CH 0+" прибора с входом "CH 1" осциллографа, выход "CH 1+" прибора с входом "CH 2" осциллографа.

7.3.8.2 Сделать на приборе установки:

Edit, Device Configuration, Load Impedance: same as output Terminal Configuration: Single Ended

7.3.8.3 Выбрать в левом нижнем углу панели "Channel 0".

Установить форму сигнала "Square Waveform", напряжение смещения"DC Offset" 0 mV, частоту "Frequency" 10 MHz, амплитуду "Amplitude (p-p)" 1 V.

7.3.8.4 Выбрать в левом нижнем углу панели "Channel 1".

Установить форму сигнала "Square Waveform", напряжение смещения"DC Offset" 0 mV, частоту "Frequency" 10 MHz, амплитуду "Amplitude (p-p)" 1 V.

7.3.8.5 Запустить генерацию сигнала клавишей "►".

7.3.8.6 Активировать на осциллографе каналы "CH 1" и "CH 2".

Установить синхронизацию по каналу "CH 1", коэффициент отклонения 200 mV/div, коэффициент развертки 200 ns/div.

Убедиться в том, что на каналах "CH 1" и "CH 2" наблюдаются сигналы прямоугольной формы.

7.3.8.7 Установить на осциллографе коэффициент развертки 200 ps/div, количество усреднений 32.

Измерить при помощи курсоров временной сдвиг между сигналами на каналах "CH 1" и "CH 2", и записать его в столбец 1 таблицы 7.3.8.

7.3.8.8 Остановить генерацию сигнала нажатием клавиши "■".

| Установленные параметры<br><b>NI PXIe-5451</b> |         | Измеренное значение<br>временного сдвига, | Пределы<br>допускаемых |
|------------------------------------------------|---------|-------------------------------------------|------------------------|
| амплитуда (р-р)                                | частота | рs                                        | значений, ps           |
|                                                |         |                                           |                        |
|                                                | 10 MHz  |                                           | $\pm$ 50 ps            |

Таблица 7.3.8. Фазовый сдвиг сигналов между каналами

# **7.3.9 Проверка верхней границы частотного диапазона**

7.3.9.1 Используя адаптер SMA(m)-N(f), присоединить к выходу "CH 0+" прибора измерительный преобразователь ваттметра СВЧ.

7.3.9.2 Выбрать в левом нижнем углу панели "Channel 0".

Установить форму сигнала " Sine Waveform", напряжение смещения"DC Offset" 0 mV, частоту "Frequency" 50 kHz, амплитуду "Amplitude (p-p)" 600 mV.

Запустить генерацию сигнала клавишей "►".

7.3.9.3 Записать отсчет уровня мощности по ваттметру P1 на частоте 50 kHz в столбец 1 таблицы 7.3.9.

7.3.9.4 Установить на канале "CH 0+" частоту "Frequency" 135 MHz.

Записать отсчет уровня мощности по ваттметру P2 на частоте 135 MHz в столбец 2 таблицы 7.3.9.

7.3.9.5 Остановить генерацию сигнала нажатием клавиши "■".

7.3.9.6 Выполнить действия по пунктам 7.3.9.1 – 7.3.9.5 для канала "CH 1+"

7.3.9.7 Рассчитать для каждого канала разность отсчетов (P2 – P1) и записать полученные значения в столбец 3 таблицы 7.3.9.

Результаты проверки считать положительными, если разностные значения уровня мощности не менее указанного в спецификации [1] значения минус 3 dB.

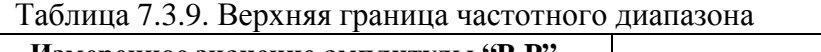

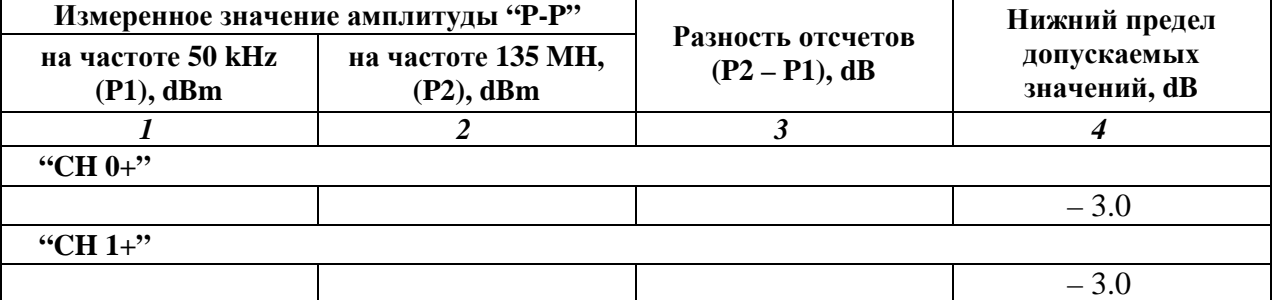

# **8 ОФОРМЛЕНИЕ РЕЗУЛЬТАТОВ ПОВЕРКИ**

#### **8.1 Протокол поверки**

8.1.1 При выполнении операций поверки оформляется протокол в произвольной форме с указанием следующих сведений:

- полное наименование аккредитованной на право поверки организации;

- номер и дата протокола поверки;

- наименование и обозначение поверенного средства измерения, установленные опции;

- заводской (серийный) номер;

- обозначение документа, по которому выполнена поверка;

- наименования, обозначения и заводские (серийные) номера использованных при поверке средств измерений, сведения об их последней поверке;

- температура и влажность в помещении;

- полученные значения метрологических характеристик;

- фамилия лица, проводившего поверку.

8.1.2 Для составления протокола поверки рекомендуется использовать таблицы раздела 7 настоящего документа.

#### **8.2. Свидетельство о поверке**

При положительных результатах поверки выдается свидетельство о поверке в соответствии с ПР50.2.006-94 с изменением № 1 от 26.11.2001.

Поверительное клеймо наносится в соответствии с ПР50.2.007-2001.

#### **8.3. Извещение о непригодности**

При отрицательных результатах поверки, выявленных при внешнем осмотре, опробовании или выполнении операций поверки, выдается извещение о непригодности в соответствии с ПР50.2.006-94 с изменением № 1 от 26.11.2001.